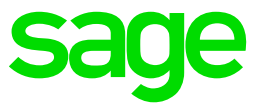

# **Inventur Sage 100, FAQ**

Supportinformation Sage 100, Office Line

#### **Impressum**

Sage GmbH Franklinstraße 61-63 60486 Frankfurt am Main

## **© Copyright 2022 Sage GmbH**

Die Inhalte und Themen in dieser Unterlage wurden mit sehr großer Sorgfalt ausgewählt, erstellt und getestet. Fehlerfreiheit können wir jedoch nicht garantieren. Sage haftet nicht für Fehler in dieser Dokumentation. Die Beschreibungen stellen ausdrücklich keine zugesicherten Eigenschaften im Rechtssinne dar.

### **Abgewiesene Zählliste aufgrund vorgenommener Lagerplatzzuordnung?**

Eine Zählliste wird abgewiesen und die zur Kontrolle aufgerufene Liste Inventurkorrekturen (unter Inventurzusatzinfo) weist hierzu die Meldung aus: "In der Inventurübernahme trat ein Fehler in der Zählliste XY auf (Ziffer 11). Fehler beim Speichern der Buchung LP ABC ist einem anderen Artikel oder einer anderen Artikelvariante zugeordnet".

Bei eingestellter Lagerplatzzuordnung handelt es sich um eine 1:1-Beziehung zwischen Artikeln und Plätzen. Insofern wird das Zubuchen von Bestand von z.B. Artikel C auf einen Lagerplatz welcher Artikel D zugeordnet ist verhindert.

Der auf diesen Platz zu buchende Bestand von C wäre umzulagern und auf diesem anderen Lagerplatz zu erfassen.

#### **In der Inventur werden auch als inaktiv gekennzeichnete Artikel aufgeführt?**

Zunächst gilt zu beachten Sie dass die inaktiv-Kennzeichnung historisch vorrangig auf die Anzeige im Suchbrowser/-fenster ausgerichtet war.

Unabhängig davon erfolgt die Anzeige dieser Artikel in die Zählliste aber auch im Sinne der Verfahrenssicherheit ("Alles muss gezählt werden!"), sofern noch Bestände vorliegen müssen diese nämlich gezählt und auch bewertet werden.

Sofern kein Bestand mehr vorliegt und die Artikel dennoch auftauchen liegt dies am eingetragenen Hauptlager und der Einstellung, Artikel ohne Bestände' auf ja. Hier wäre das Hauptlager zu entfernen (oder die Lagerführung für die Artikel auf ,nein' einzustellen). Beachten Sie die Möglichkeit der Artikelschnelländerung (unter Stammdaten – Schnelländerung).